## **Type-in Medication for Nirmatrelvir/Ritonavir (Paxlovid) Prescription**

With your window set to prescribe a discharge prescription, search for "type." Select the "Type-in Medication" choice.

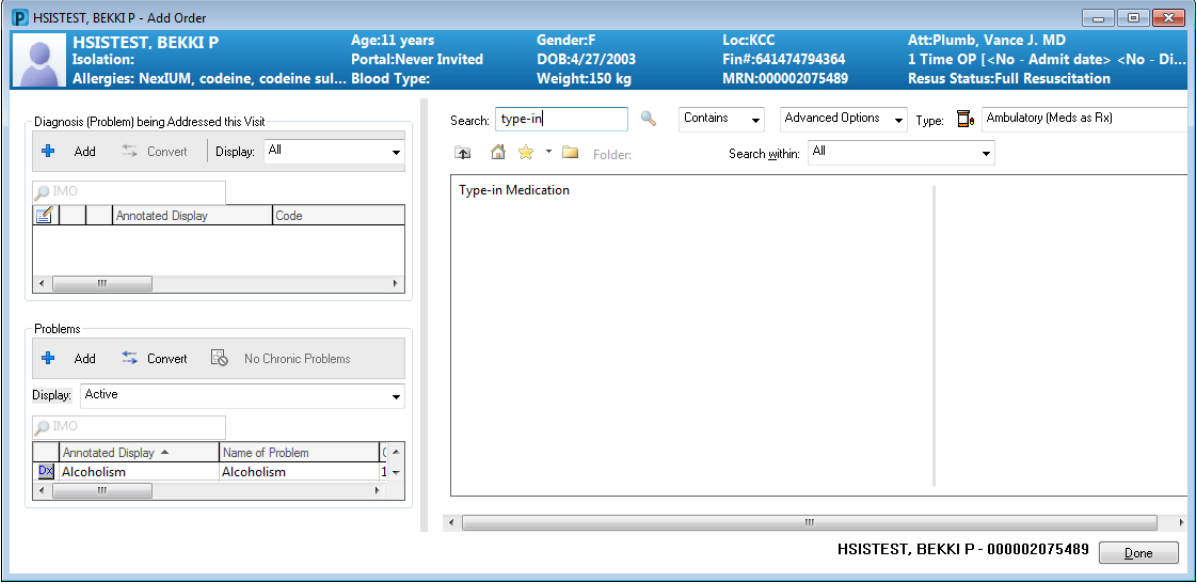

Here is the display before you fill in any details.

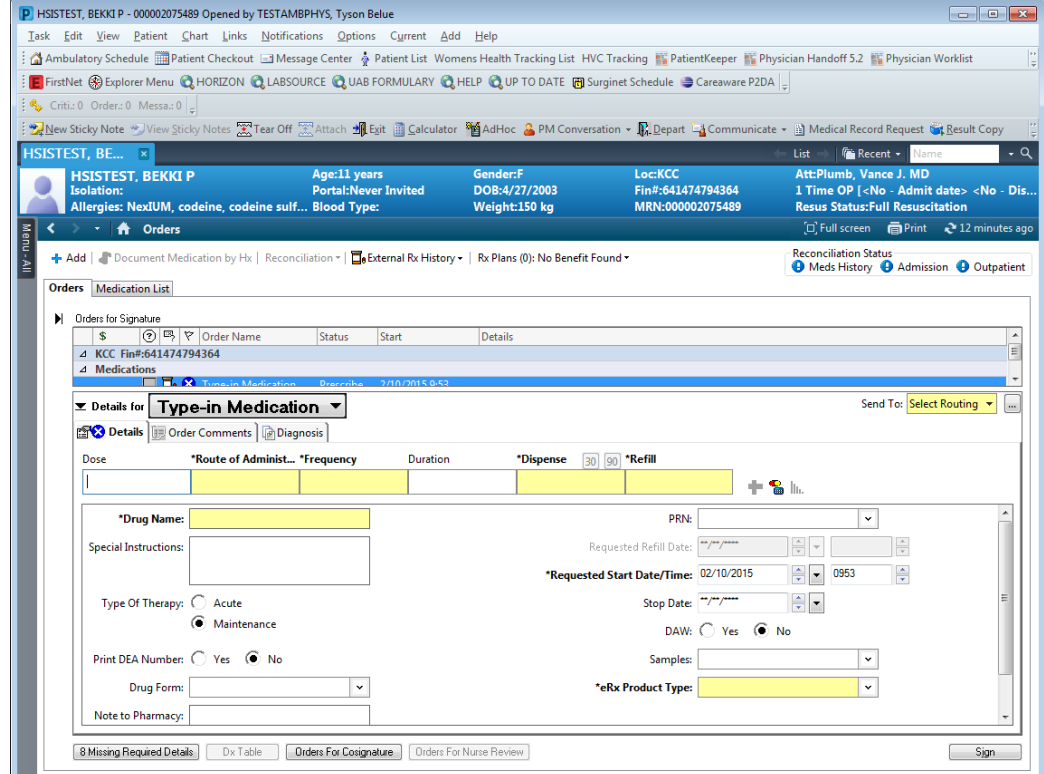

Fill in the dose, route, frequency, dispense quantify, and refill on first line. Enter the Drug Name on the second line. Remember that drug name should specify the medication, strength, and dosage form. The dose on the first line will be "3 tab(s)" or "2 tab(s)." In the lower right, you have to fill in if this is a "compound" or "supply." Select "supply" and it should go through via ePrescribe.

Below is the Type-in Medication filled in for **nirmatrelvir/ritonavir (Paxlovid)** for patients with **NORMAL RENAL FUNCTION**:

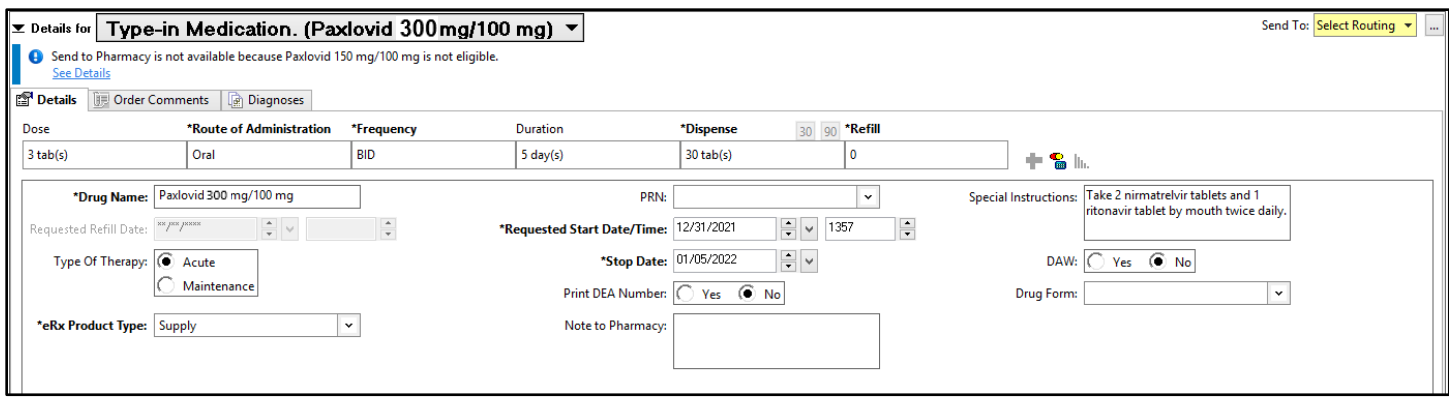

Below is the Type-in Medication filled in for **nirmatrelvir/ritonavir (Paxlovid)** for patients with **MODERATE RENAL IMPAIRMENT (eGFR 30-60 mL/min)**:

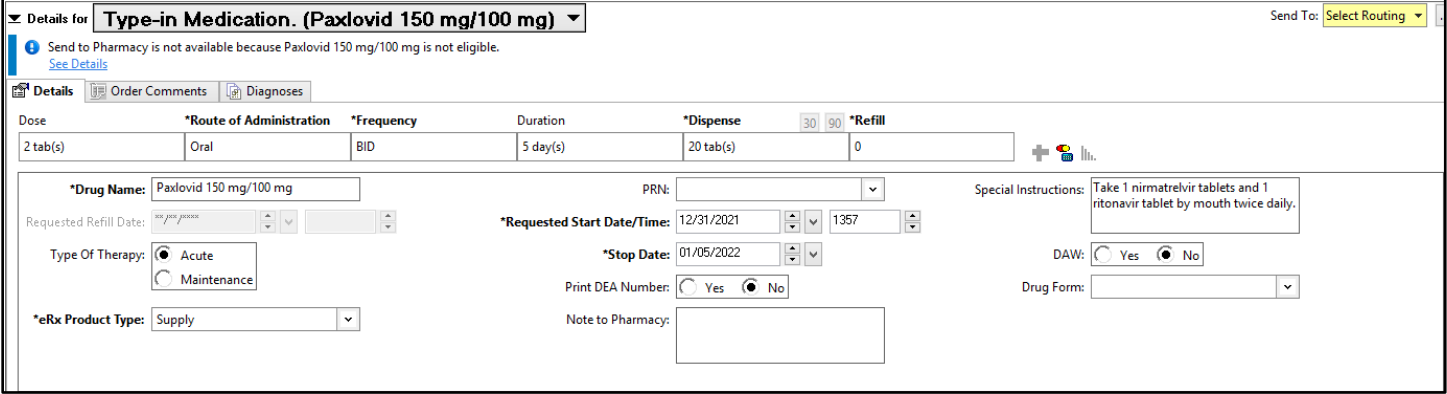

If this is a med you feel you will need to prescribe often before it can be added to the IMPACT database, then you can add this to your Favorites for ease of use the next time you need to prescribe it. To save to your Favorites, before you click Sign, right click on the med on the blue bar, and select "Add to Favorites."

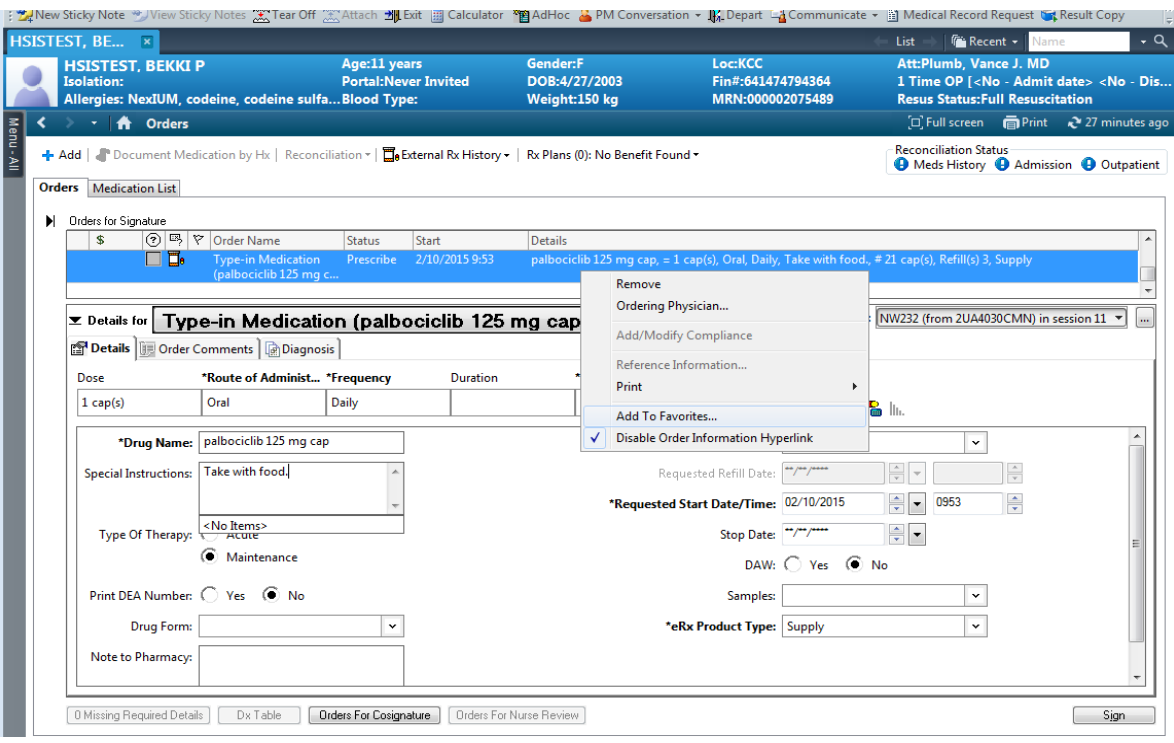

After you have added it to your favorites, it will appear in the search window every time you click "Add" but before you have searched for a particular item.

If you add it to your Favorites, remember to remove it from your Favorites folder after the medication is added to the IMPACT database. Type-in entries do not have the benefit of drug-drug interaction checking or drug-allergy checking by the system. After the medication is added to the database, it is in the best interest of the patient to have it on the Medication List as a coded entry rather than a Type-in entry so interaction checking will occur for all prescriptions ordered on this patient by all providers.